Învață cum să cauți, să adaugi și să elimini produsele din Comanda Lunară de Loialitate (LRP)

Există 2 moduri prin care poți face acest lucru:

- 1. Direct din Comanda de Loialitate
- 2. Adăugând produsele în coș

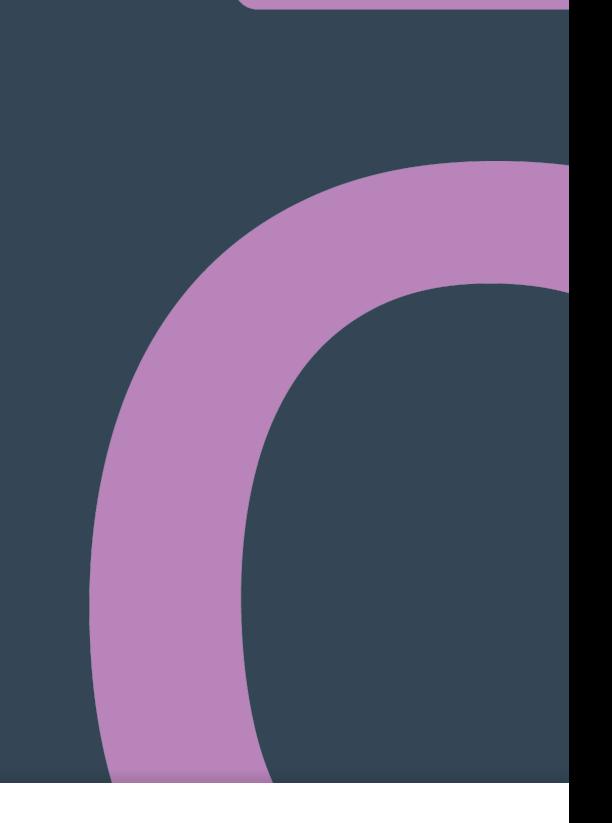

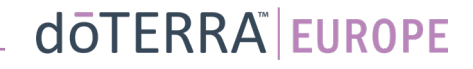

## 1. Gestionează produse **din interiorul** Comenzii Lunare de Loialitate (LRP)

€ 8.40

€299.15

273.50

27.35

Cu TVA inclus

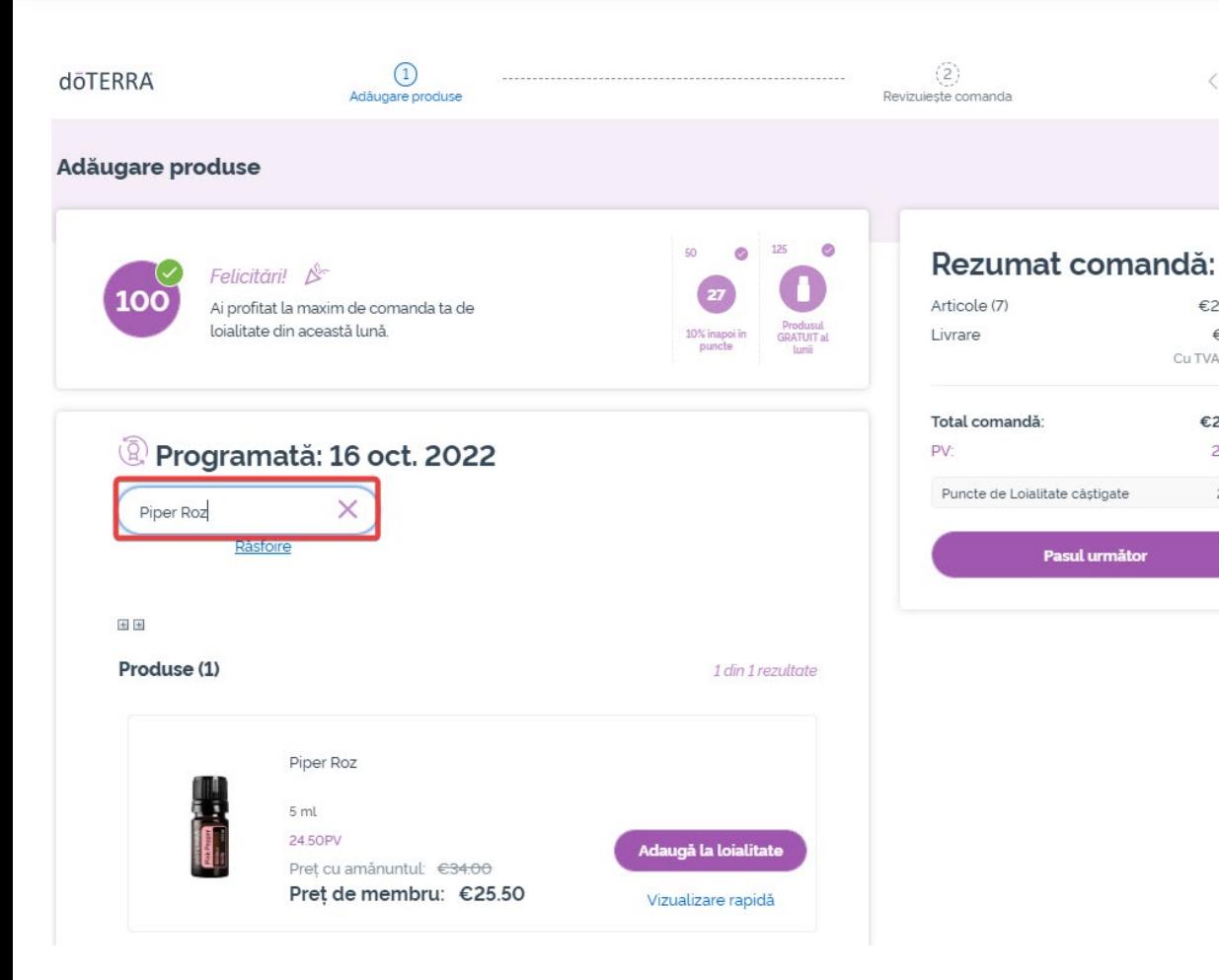

 $\mathbb{R}^{n\times n}$  .

### **E Anulare Poți adăuga produse tastând** numele produsului în **bara de căutare**.€29076

## Gestionează produse **din interiorul** Comenzii lunare de Loialitate (LRP)

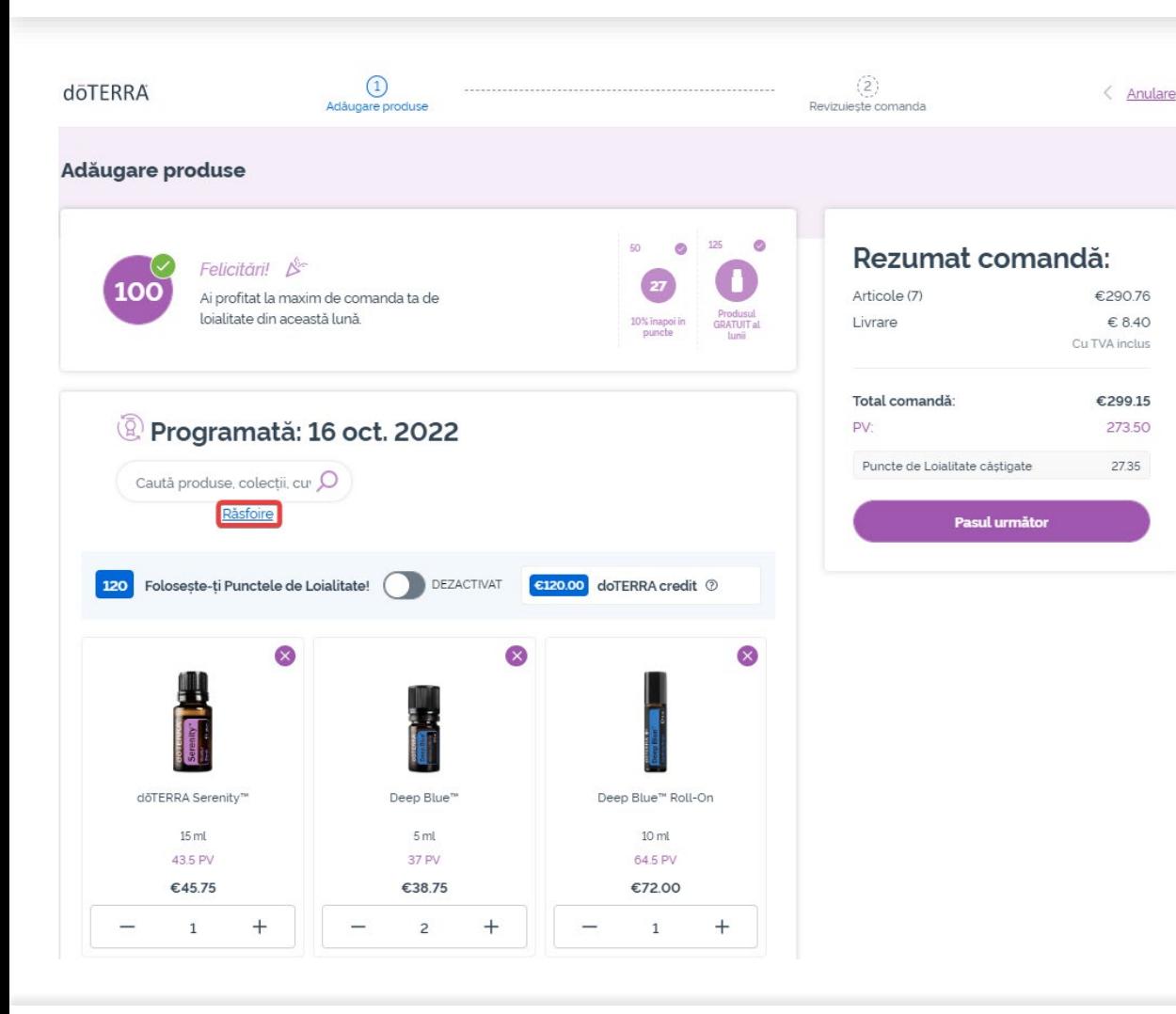

Sau, pentru a naviga printre toate produsele doTERRA Europe, pur și simplu fă click pe "**Răsfoire**".

## Gestionează produse **din interiorul** Comenzii lunare de Loialitate (LRP)

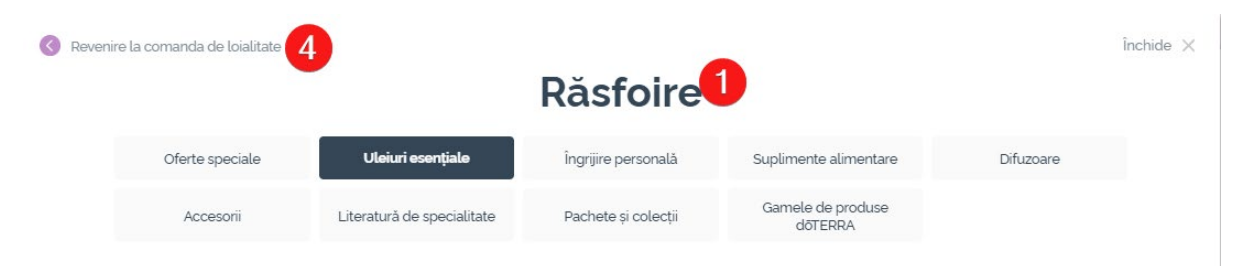

#### **Uleiuri esențiale**

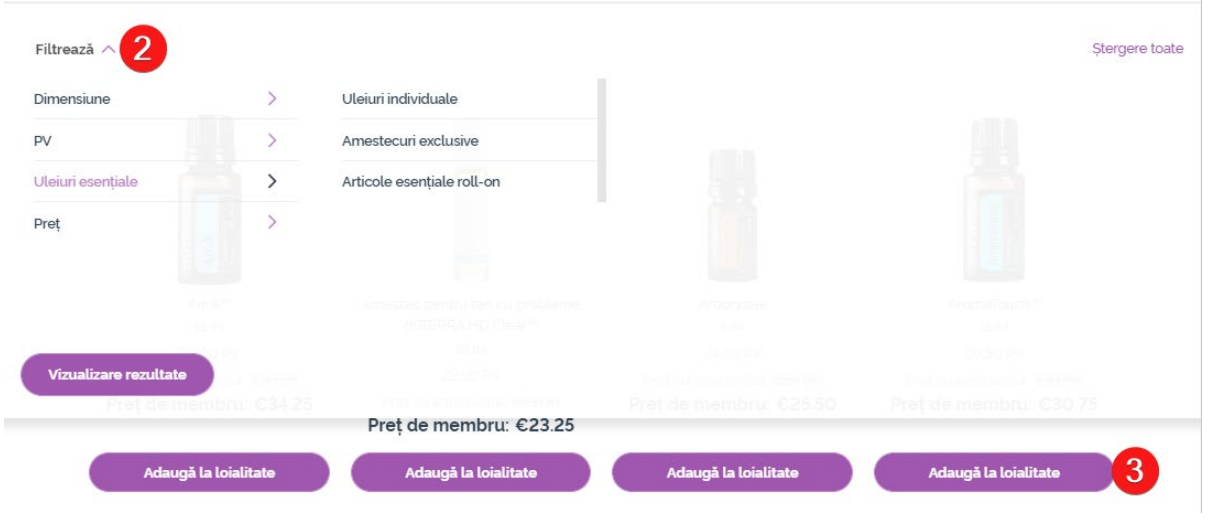

1) Când **navighezi printre produse**, poți aplica filtre în funcție de categoria de produs (de ex, uleiuri esențiale, îngrijire personală).

2) Sortează produsul în funcție de sub- categorie folosind opțiunea de filtru.

3) Adaugă produsele dorite făcând click pe "Adaugă la loialitate".

4) Odată ce ai terminat de adăugat<br>produsele, f[ click pe "Mergi înapoi la<br>Comanda de Loialitate".

Gestionează produse **din interiorul** Comenzii Lunare de Loialitate (LRP)

## Poți ajusta cantitatea de produse cu pictogramele "-/+"

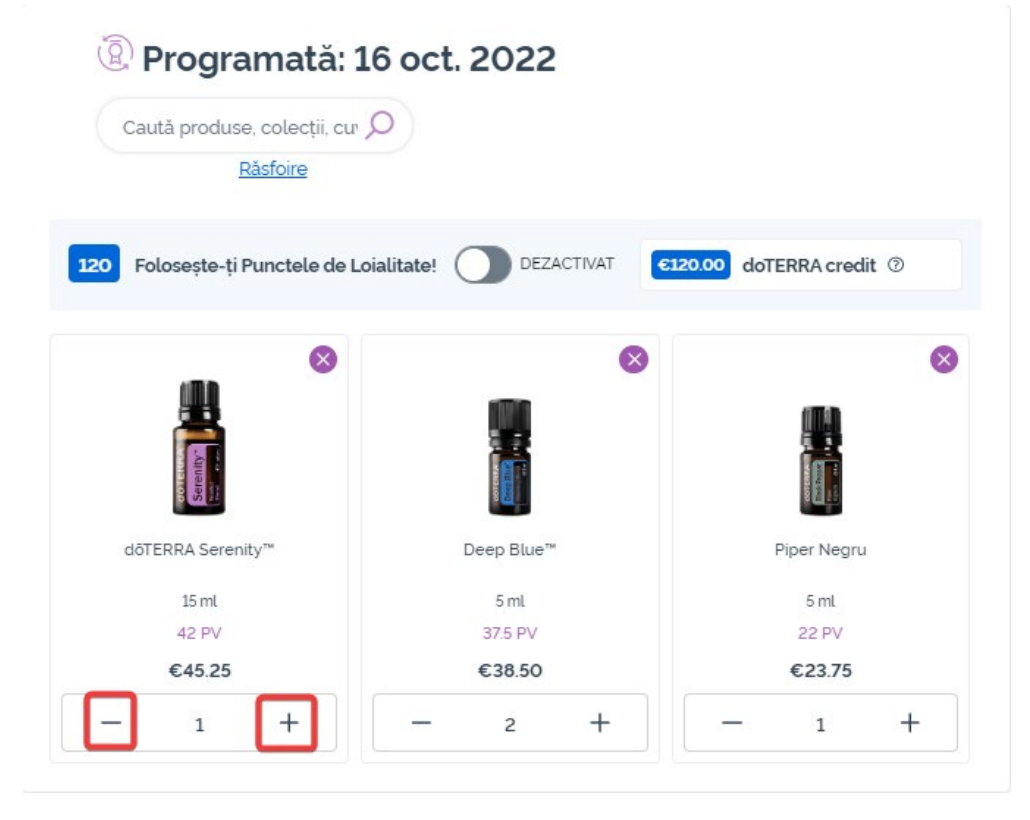

## Pentru a elimina un produs, click pe  $_{\cdot}$  $\times$ ".

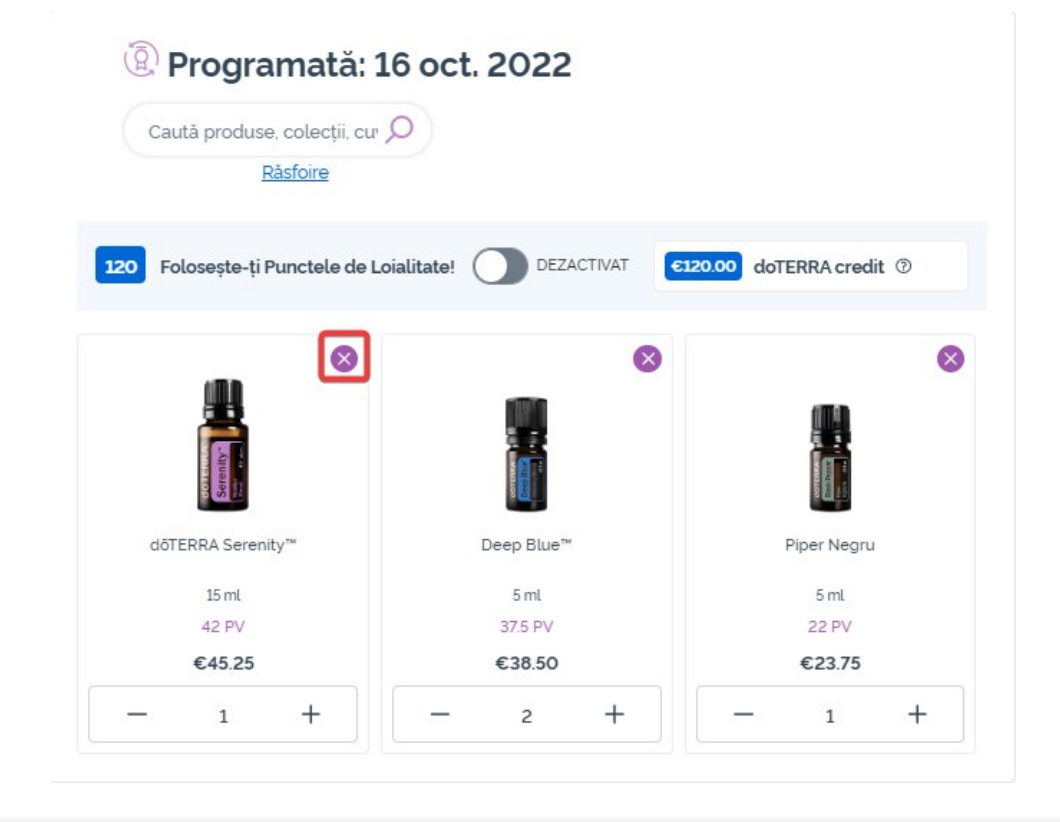

## Gestionează produse **din interiorul** Comenzii Lunare de Loialitate (LRP)

Odată ce ai finalizat articolele pe Comanda Lunară de Loialitate (LRP), te rugăm să navighezi către pasul următor și să alegi "Procesează acum" sau alege să salvezi modificările cu procesare la următoarea dată programată.

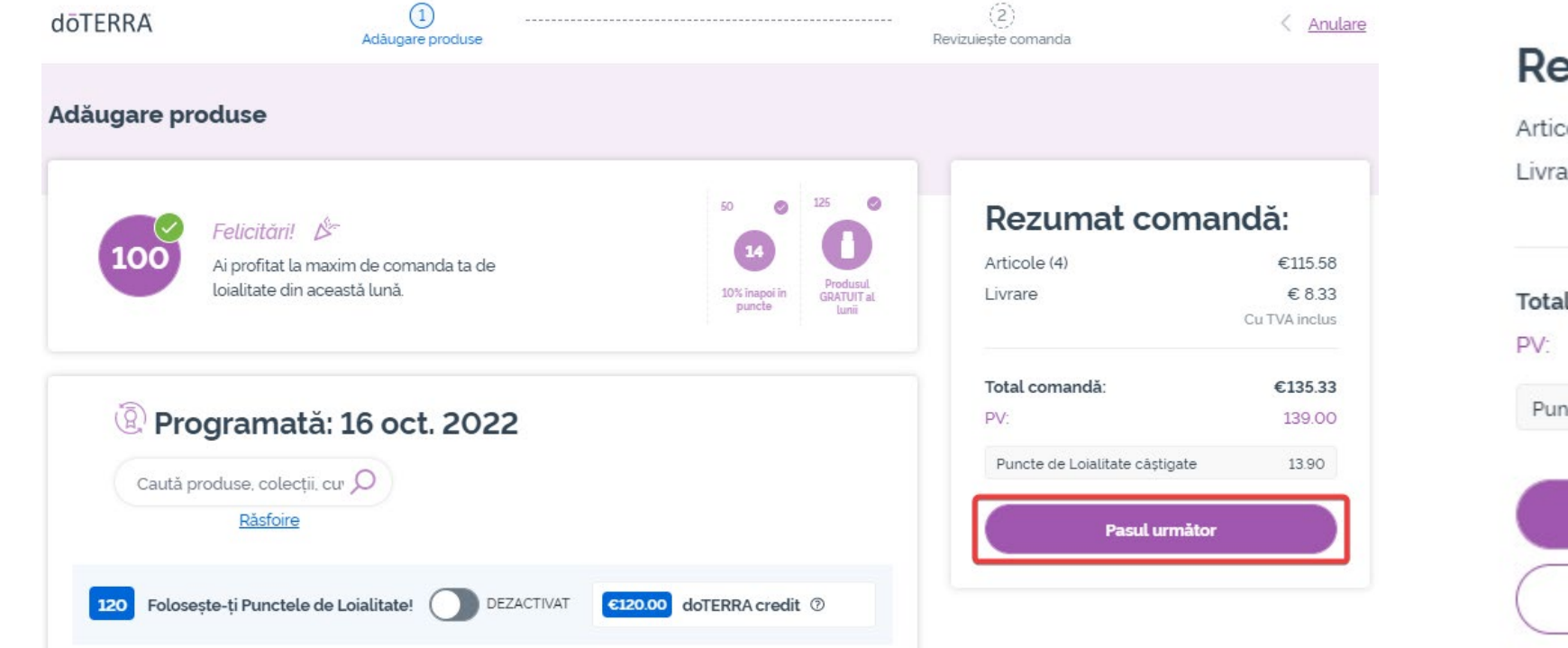

#### Rezumat comandă: Articole (4) €115.58 Livrare € 8.33 Cu TVA inclus Total comandă: €135.33 139.00 Puncte de Loialitate câștigate 13.90 Procesează acum Procesează la 16 oct. 2022

Adaugă în coș produsele pe care dorești să le adaugi pe Comanda Lunară de Loialitate (LRP).

Poți face acest lucru în 2 moduri:

- 1. Folosește funcția de **căutare**
- **2. Navighează** printre categoriile de produse

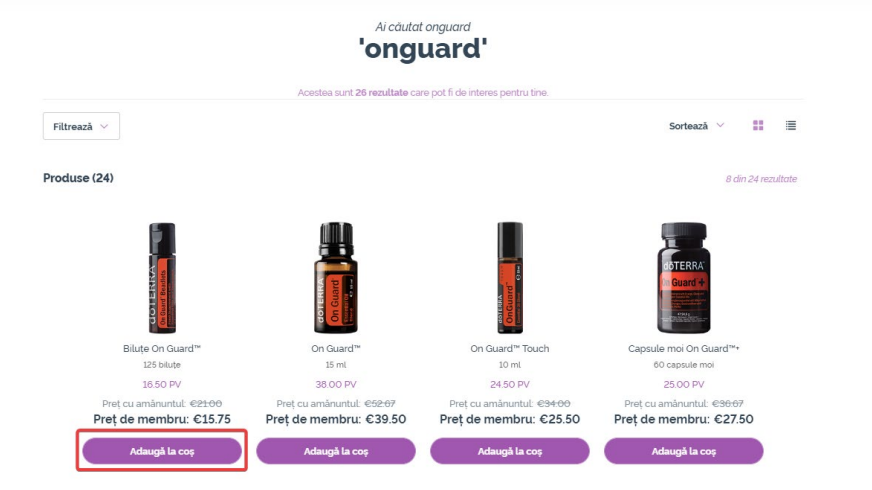

Filtrează

### Uleiuri individuale Uleiuri esențiale create dintr-un singur tip de plantă, crescută și recoltată cu grijă de fermierii parteneri döTERRA din întreaga lume 11

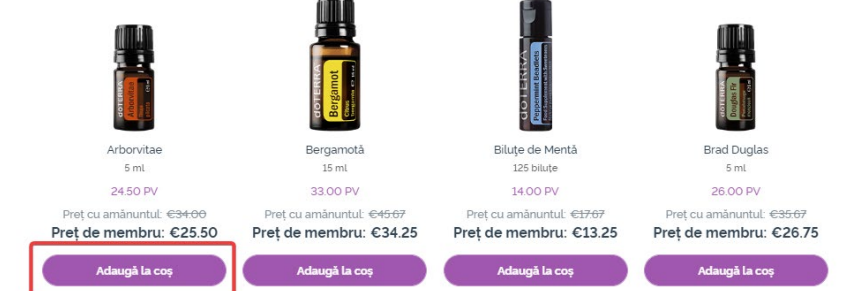

Odată ce ai adăugat în coș toate produsele dorite, navighează către coș plasând cursorul deasupra pictogramei din colțul din dreapta sus al paginii și fă click pe "Vezi coșul".

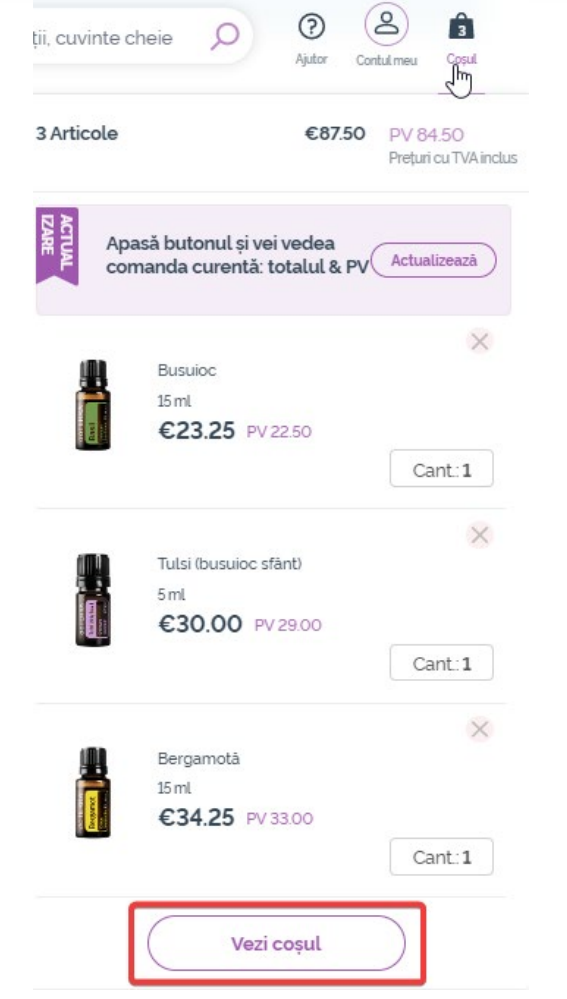

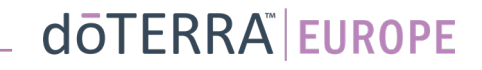

Odată ce ai ajuns în coș, fă click pe butonul mov "Adaugă", din secțiunea "Comanda mea de Loialitate".

#### Rezumat comandă:

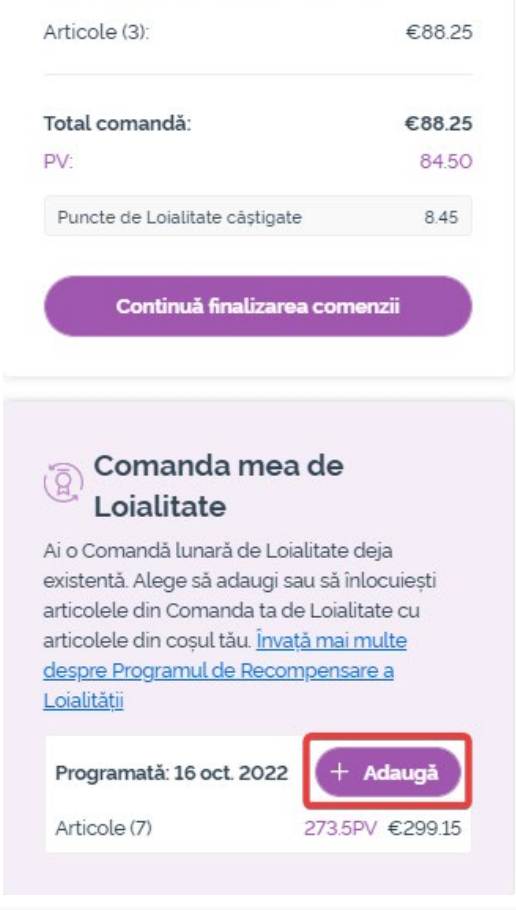

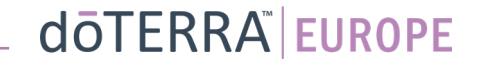

Din fereastra care îți apare pe ecran, alege "Adaugă" sau "Înlocuiește".

**Adaugă:** astfel iei articolele din coș și le adaugi pe Comanda Lunară de Loialitate (LRP)

**Inlocuiește**: astfel elimini toate articolele aflate pe Comanda Lunară de Loialitate (LRP) și le înlocuiești cu articolele din coș.

#### Vrei să modifici Comanda ta lunară de Loialitate?

Selectează dacă vrei să adaugi articolele în cosul Comenzii tale lunare de Loialitate sau să înlocuiesti articolele deja existente din Comanda ta de Loialitate cu articolele din cosul tău.

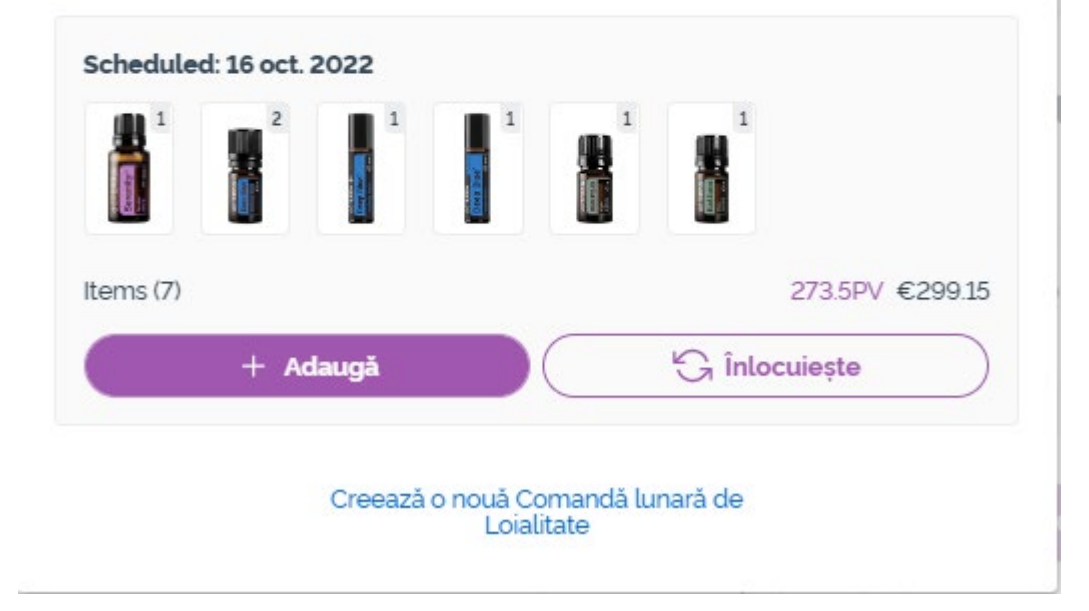

 $\times$ 

#### Nu uita să salvezi modificările.

Odată cei ai finalizat articolele din Comanda Lunară de Loialitate (LRP), te rugăm să navighezi către pasul următor și să alegi să "Procesezi acum" sau alege să salvezi modificările cu procesarea comenzii<br>la data programată.

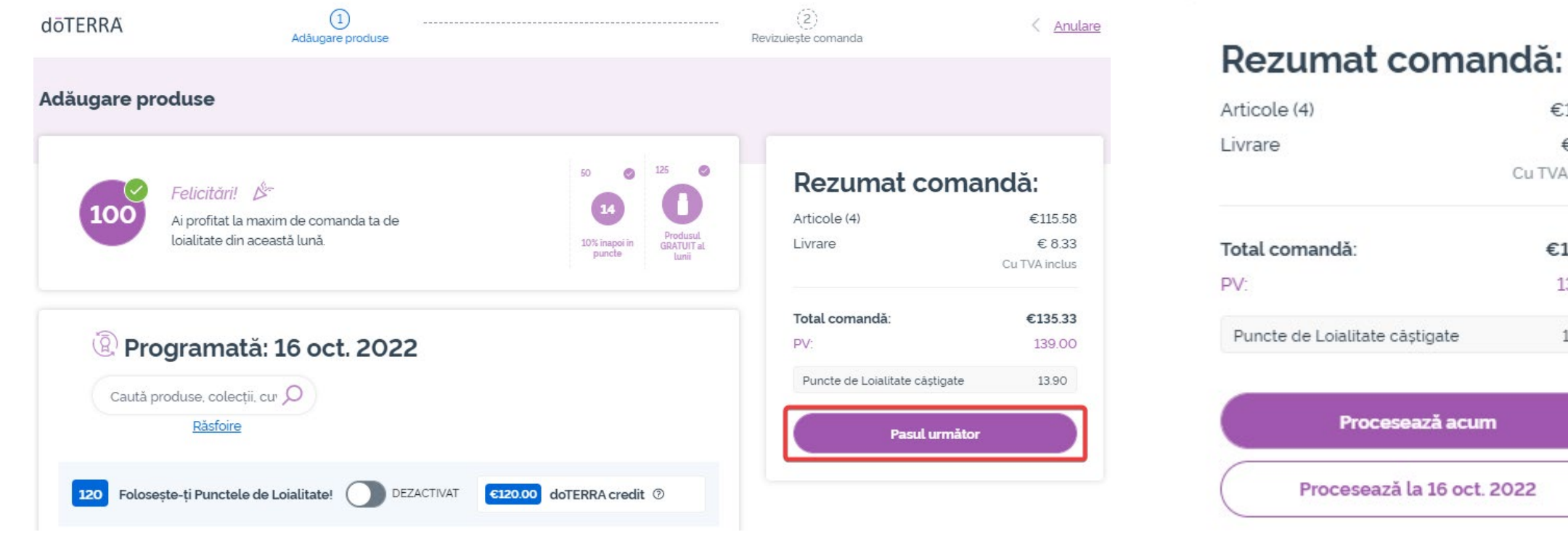

### Articole (4) €11558  $\epsilon$  833 Cu TVA inclus Total comandă: €135.33 139.00 Puncte de Loialitate câștigate 13.90 Procesează acum Procesează la 16 oct. 2022